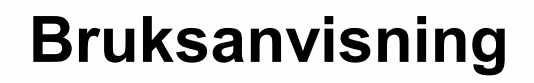

# **AMAZONE**

**Kördator AMALOG<sup>+</sup>**

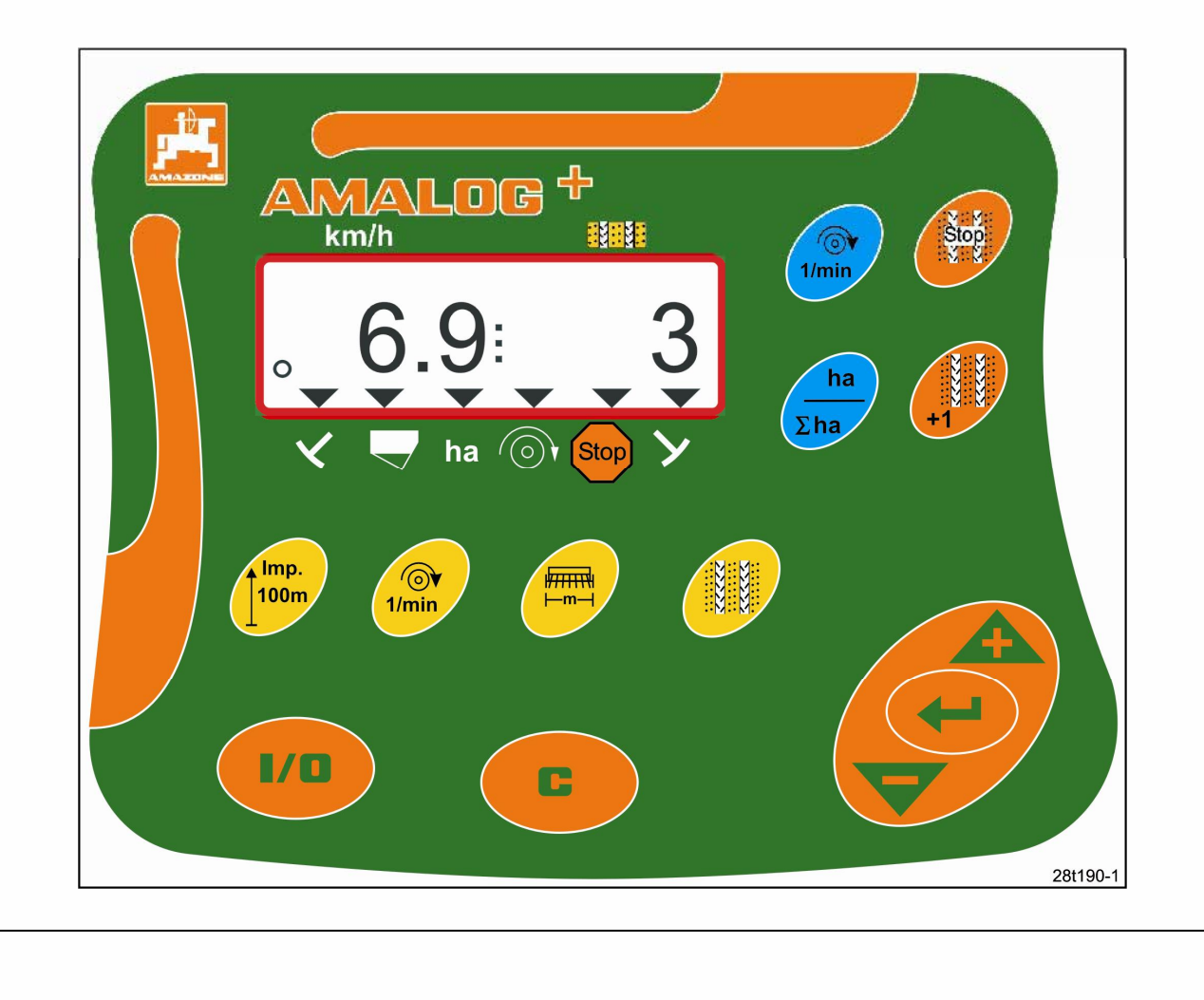

MG1540  $C \in$  **Läs och följ bruksanvisningen**   $\overline{\mathsf{S}}$ **och säkerhetsanvisningarna**  DB2033 02.04 **innan apparaten tas i bruk!** Printed in Germany

Upphovsrätt © 2004 AMAZONEN-WERKE H. DREYER GmbH & Co. KG D-49502 Hasbergen-Gaste Germany Alla rättigheter förbehålls.

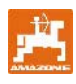

AMAZONE kortdatorer är kvalitetsprodukter ur det omfattande produktsortimentet från AMAZONEN-WERKE, H. Dreyer GmbH & Co. KG.

Bruksanvisningen ska alltid förvaras inom räckhåll. Om kortdatorn säljs ska bruksanvisningen överlämnas till nästa ägare.

Alla uppgifter är aktuella vid tryckningen.

#### **Symboler i denna bruksanvisning and allmän risksymbol**

I denna bruksanvisning anges risker och anvisningar<br>med följande symboler.

För att garantera en felfri drift måste du läsa igenom denna bruksanvisning noga och alltid följa rekommendationerna i den noggrant.

Eftersom AMAZONEN-Werke alltid strävar efter att införa förbättringar förbehåller vi oss rätten att när som helst införa ändringar, utan att detta innefattar några som helst förpliktelser.

**De säkerhetsanvisningar i bruksanvisningen som kan leda till personfara om de inte följs, anges med den allmänna risksymbolen (säkerhetsmärke enligt DIN 4844-W9)!** 

#### Varningssymbol **Anvisningssymbol Anvisningssymbol**

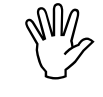

**Säkerhetsanvisningar som kan leda till risker för apparaten och dess funktion om de inte följs, anges med varningssymbolen!** 

Anvisningar om maskinspecifika<br>specialfall som måste respekteras<br>felfri drift av apparaten anges me **specialfall som måste respekteras för en felfri drift av apparaten anges med anvisningssymbolen!** 

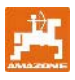

#### Innehållsförteckning

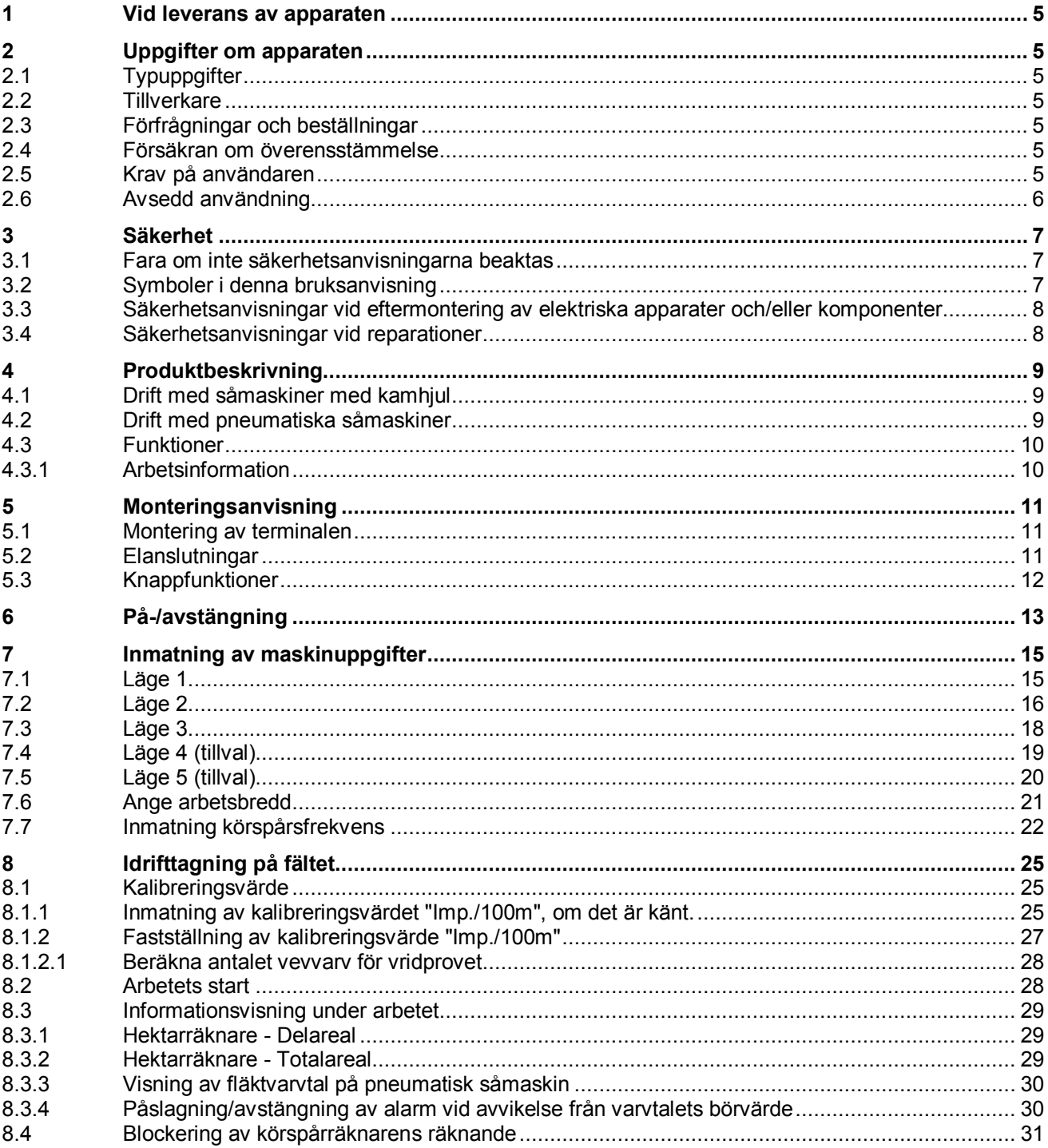

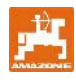

#### **1 Vid leverans av apparaten**

När du tar emot apparaten, kontrollera om det har uppstått transportskador eller fattas delar! Ersättning för skada betalas endast ut om reklamation har gjorts omedelbart till transportföretaget.

#### Leveransomfattning **AMALOG+:**

- 1. Dator med fästkonsol
- 2. Eluttag 12V
- 3. 20-polig stickkontakt med kabelstam.

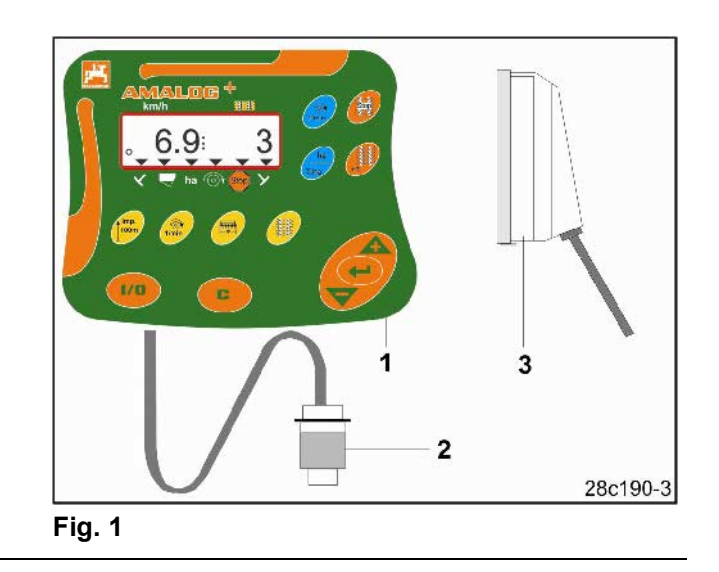

#### **2 Uppgifter om apparaten**

#### **2.1 Typuppgifter**

Se typskylt på apparaten.

#### **2.2 Tillverkare**

AMAZONEN-Werke H. Dreyer GmbH & Co. KG Postfach 51, D-49202 Hasbergen-Gaste

#### **2.3 Förfrågningar och beställningar**

För beställning av specialtillbehör och reservdelar, ange alltid maskinbeteckning och serienummer (se typskylt på **AMALOG<sup>+</sup>-terminalen**).

Tekniska ändringar på apparaten kan påverka säkerheten. Detta gäller inte endast olämpliga reservdelar, utan även tillbehör som inte har godkänts av oss.

#### **2.4 Försäkran om överensstämmelse**

AMALOG<sup>+</sup> uppfyller kraven i EG:s maskindirektiv 89/392/EEG och tillhörande kompletterande direktiv. De säkerhetstekniska kraven uppfylls endast om AMAZONE originaldelar används vid reparation. Om andra delar används kan ansvaret för följderna av detta upphöra att gälla!

AMAZONEN-Werke tar inget ansvar för alla reservdelar och tillbehör som inte har godkänts av AMAZONEN-Werke, eller för andra, ej godkända tekniska ändringar!

#### **2.5 Krav på användaren**

Apparaten får endast användas, underhållas och repareras av personer som är förtrogna med den och de risker som är knutna till den.

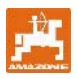

#### **2.6 Avsedd användning**

AMALOG<sup>+</sup> är endast avsedd för konventionell användning för informationsvisning och övervakning inom jordbruket.

All annan användning gäller som ej avsedd användning. Tillverkaren ansvarar inte för personoch sakskador som beror på sådan användning. Användaren tar ensam på sig denna risk.

Till avsedd användning hör även att följa tillverkarens föreskrifter om drift, underhåll och reparation, samt att endast använda originaldelar. AMALOG<sup>+</sup> får endast användas, underhållas och repareras av personer som är förtrogna med den och riskerna.

De olycksförebyggande skyddsföreskrifterna och övriga allmänna säkerhetsföreskrifter, arbetsmiljöföreskrifter och trafikregler ska följas.

Anspråk på ersättning för skador som inte har uppstått på själva kortdatorn **AMALOG**+ kan inte komma i fråga. Hit hör även ansvar för följdskador på grund av såfel.

Egenmäktiga ändringar på kortdatorn **AMALOG**<sup>+</sup> kan leda till följdskador och gör att leverantören inte är ansvarig för dessa skador.

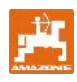

#### **3 Säkerhet**

Denna bruksanvisning innehåller grundläggande anvisningar som ska följas vid montering, drift och underhåll. Därför ska användaren läsa bruksanvisningen innan apparaten tas i bruk.

Alla säkerhetsanvisningar i bruksanvisningen ska uppmärksammas och följas noga.

#### **3.1 Fara om inte säkerhetsanvisningarna beaktas**

Om inte säkerhetsanvisningarna beaktas

- kan detta ha följder såväl i form av fara för personer som för miljö och maskin.
- kan leda till att alla skadeanspråk bortfaller.

I enskilda fall är följande risker exempel på faror som kan inträffa om säkerhetsanvisningarna inte beaktas:

- viktiga funktioner på maskinen fungerar inte
- föreskrivna metoder för underhåll och reparationer fungerar inte
- fara för personer genom mekanisk och kemisk inverkan
- miljöfara på grund av läckage av hydraulolja

#### **3.2 Symboler i denna bruksanvisning Allmän risksymbol**

I denna bruksanvisning anges risker och anvisningar<br>med följande symboler.

**De säkerhetsanvisningar i bruksanvisningen som kan leda till personfara om de inte följs, anges med den allmänna risksymbolen (säkerhetsmärke enligt DIN 4844-W9)!** 

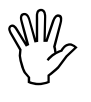

**Säkerhetsanvisningar som kan leda till risker för apparaten och dess funktion om de inte följs, anges med varningssymbolen!** 

#### Varningssymbol **Anvisningssymbol Anvisningssymbol**

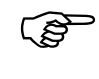

F**Anvisningar om maskinspecifika specialfall som måste respekteras för en felfri drift av apparaten anges med anvisningssymbolen!** 

#### **3.3 Säkerhetsanvisningar vid eftermontering av elektriska apparater och/eller komponenter**

Funktionen hos elektroniska komponenter och delar kan påverkas av elektromagnetisk strålning från andra apparater. Sådan påverkan kan leda till fara för person om följande säkerhetsföreskrifter inte följs.

Vid eftermontering av elektriska komponenter i maskinen, som ansluts till elsystemet, måste användaren under eget ansvar kontrollera om installationen orsakar störningar på fordonselektroniken eller andra komponenter.

Kontrollera att de eftermonterade elektriska komponenterna följer EEC-direktivet 89/336/EEC och är CE-märkta.

För eftermontering av mobila kommunikationssystem (t.ex. radio och telefon) måste dessutom följande krav uppfyllas.

Montera endast apparater som är godkända enligt den nationella lagstiftningen (t.ex. BZTgodkännande i Tyskland).

Montera apparaten stadigt.

Användning av mobila apparater inne i fordonet är endast tillåtet via en förbindelse till en fast, yttre antenn.

Montera sändardelen avskild från fordonets elektronik.

När antennen monteras, se till att installationen blir korrekt med god jordanslutning mellan antenn och fordonets kaross.

Följ även maskintillverkarens monteringsanvisningar angående kabelläggning och installation samt högsta tillåtna strömuttag.

#### **3.4 Säkerhetsanvisningar vid reparationer**

Grundregeln är att kraftöverföringen och hydrauliken ska vara frånkopplade och motorn avstängd när du utför reparationer, underhåll och rengöring samt åtgärdar driftfel! Dra ur tändningsnyckeln!

Om du utför underhåll när maskinen är lyft, se till att vidta säkerhetsåtgärder mot nedfallande delar!

Koppla ur alla elanslutningar till kortdatorn AMALOG<sup>+</sup> innan arbete utförs på elsystemet eller svetsning görs på traktorn eller påhängda maskiner.

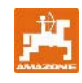

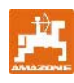

#### **4 Produktbeskrivning**

#### **4.1 Drift med såmaskiner med kamhjul**

#### **AMALOG+**

- styr körspårskoppling och förmatningsmarkering
- visar läget för de hydrauliskt styrda ritsmarkörerna
- visar körhastigheten [km/h]
- övervakar nivån i såbehållaren
- fastställer bearbetad delareal [ha]
- lagrar bearbetad totalareal [ha]
- övervakar drivningen av transmissionsaxeln (körspårskoppling).

#### **4.2 Drift med pneumatiska såmaskiner**

#### **AMALOG+**

- styr körspårskoppling och förmatningsmarkering
- visar läget för de hydrauliskt styrda ritsmarkörerna
- visar körhastigheten [km/h]
- övervakar nivån i såbehållaren
- fastställer bearbetad delareal [ha]
- lagrar bearbetad totalareal [ha]
- övervakar körspårskopplingen i fördelarhuvudet
- övervakar fläktvarvtalet. Om det förinställda börvärdet för varvtalet övereller underskrids med mer än 10 % hörs en ljudsignal och varvtalet visas i fönstret.

Kortdatorn **AMALOG<sup>+</sup>** är utrustad med ett minne och ett litiumbatteri.

Alla inmatade uppgifter och framräknade värden sparas i kortdatorn under ca 10 år och är tillgängliga under nästa användningstillfälle.

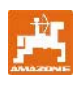

#### **4.3 Funktioner**

AMALOG<sup>+</sup>-Terminalen med det 6-siffriga fönstret (Fig. 2/1) visar i arbetsläget

- körhastighet [km/h] (Fig. 2/2)
- ställning för körspårräknaren (Fig. 2/3)
- kontrolltecken (triangel som symbol, Fig. 2/4).

AMALOG<sup>+</sup> arbetar korrekt, detta visas med en blinkande rund symbol (Fig. 2/5) i fönstret, när AMALOG<sup>+</sup> under arbetet får pulser från växellådssensorn.

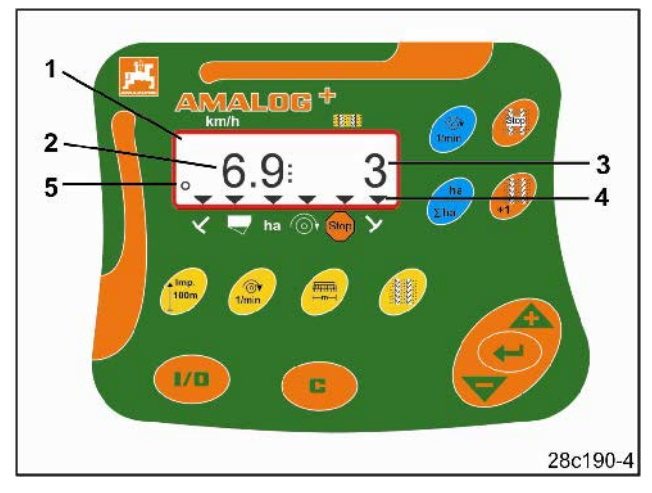

**Fig. 2** 

#### **4.3.1 Arbetsinformation**

Vid den första pulsen från växellådssensorn visas arbetsinformationen (Fig. 3).

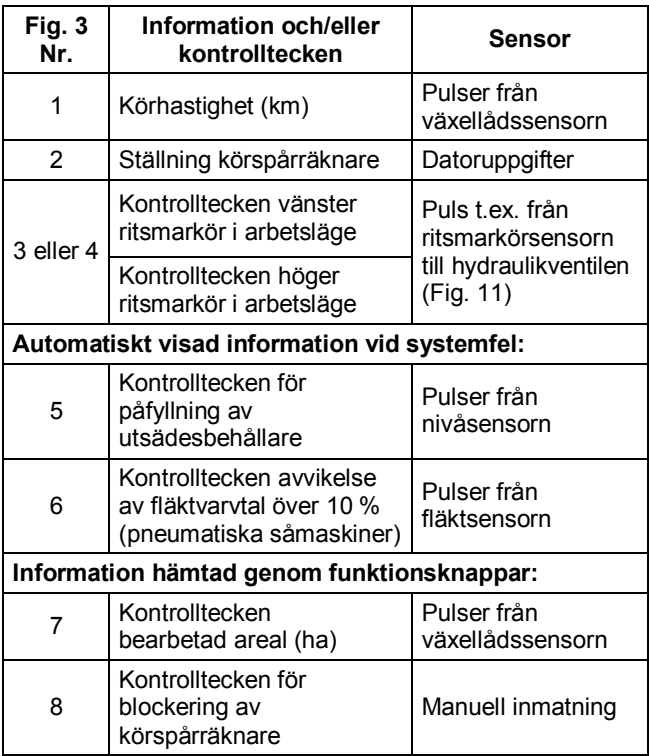

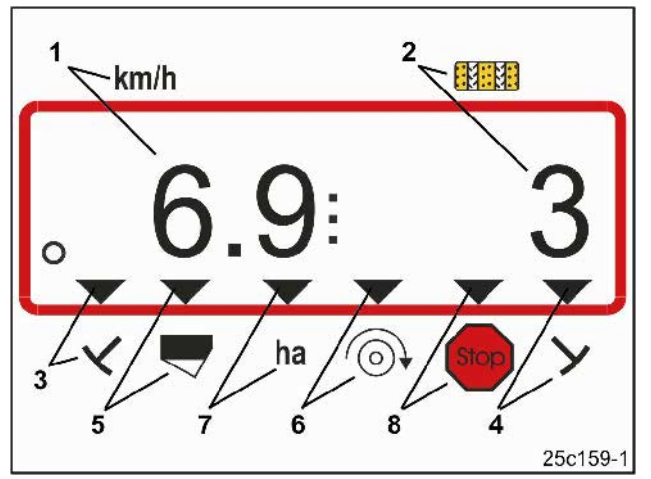

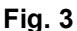

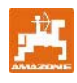

## **5 Monteringsanvisning**

#### **5.1 Montering av terminalen**

Skruva fast konsolen (Fig. 4/1) för fastsättning av terminalen (Fig. 4/2) till höger om föraren i traktorhytten inom syn- och räckhåll, vibrationsfritt och elektriskt ledande.

Avståndet till radioapparat och radioantenn ska vara minst 1 m.

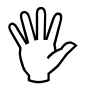

**Terminalen måste ha en ledande anslutning genom konsolen till traktorchassit!** 

**Därför måste kanske färgen tas bort på monteringsställena innan konsolen monteras!** 

Sätt dit mothållet (Fig. 5/1) på terminalen, stick i det i konsolen och skruva fast det med en vingskruv (Fig. 5/2).

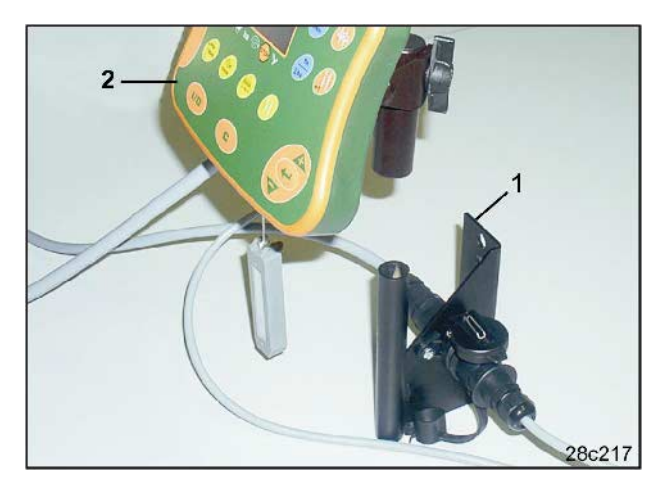

**Fig. 4** 

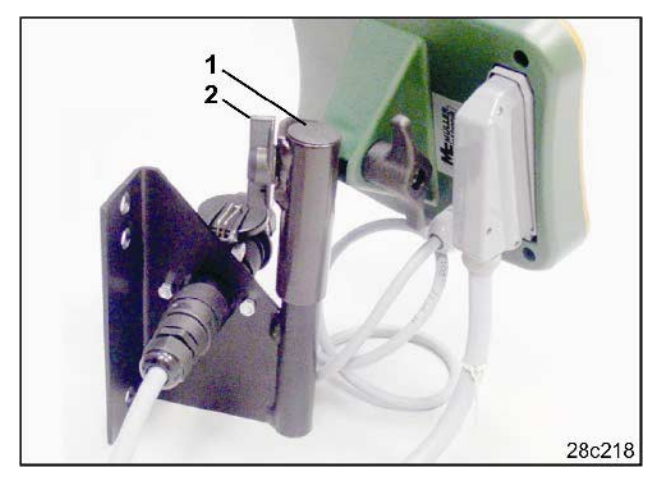

**Fig. 5** 

# 3 28c218-1

**Fig. 6** 

#### **5.2 Elanslutningar**

Stick in elkabeln (Fig. 6/1) i konsolen och i traktorns 12 V-eluttag.

Anslut konsolen och terminalen med elkabeln (Fig. 6/2).

Efter att du kopplat på såmaskinen på traktorn, dra in såmaskinkabeln med stickkontakt (Fig. 6/3) i traktorhytten och stick in stickkontakten i terminalen.

Stickkontakten är säkrad mot att lossna oavsiktligt från terminalen genom en fjädrande spärr. Du måste trycka på spärren för att lossa stickkontakten.

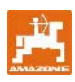

#### **5.3 Knappfunktioner**

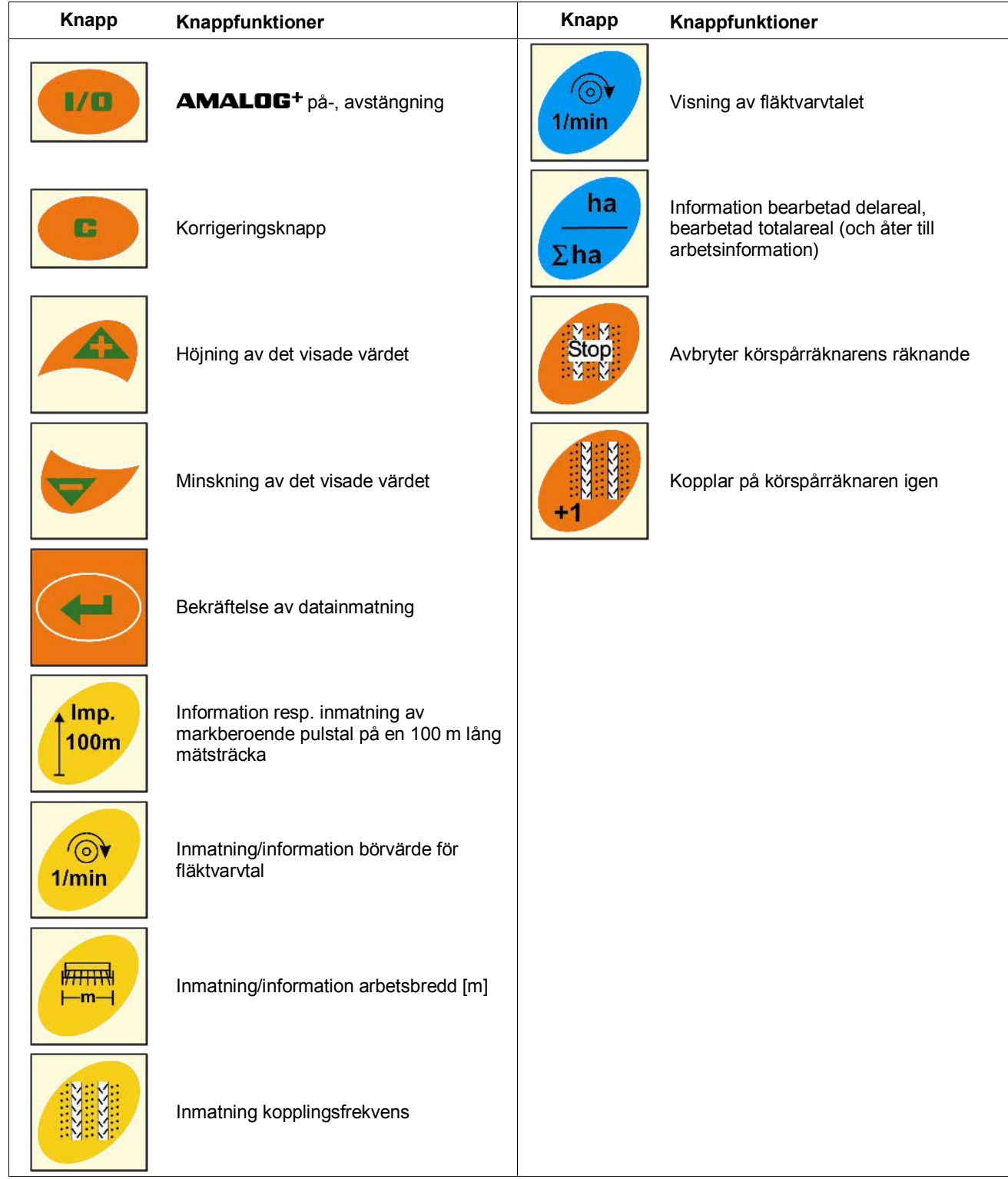

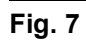

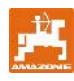

#### **6 På-/avstängning**

AMALOG<sup>+</sup> sätts på/stängs av genom tryckning

på knappen

De maskinspecifika uppgifterna ska matas in en gång enligt beskrivning i kap. 7 och finns sedan kvar när datorn slås på igen.

Om **AMALOG<sup>+</sup>** används tillsammans med en annan slags såmaskin måste de maskinspecifika uppgifterna matas in.

När datorn sätts på syns för en kort stund datorns programversion.

Om spänningen sjunker under 10 volt, t.ex. när traktorn startas, slås datorn ifrån.

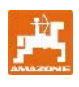

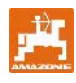

## **7 Inmatning av maskinuppgifter**

#### **7.1 Läge 1**

I läge 1 (Fig. 8/1) ska du alltid ställa in kod 1 (Fig.  $8/2)$ .

#### **Öppna läge:**

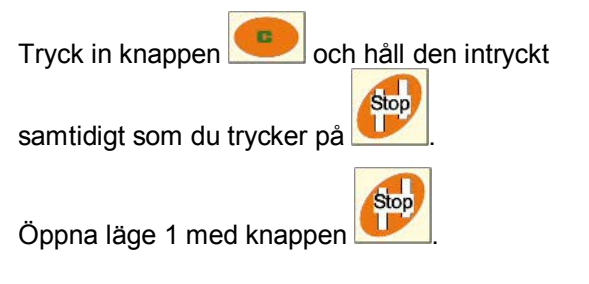

#### **Inställning av kodning:**

Ställ in kodning 1 med knapparna

#### **Spara:**

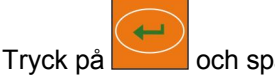

Tryck på **och spara det valda värdet**.

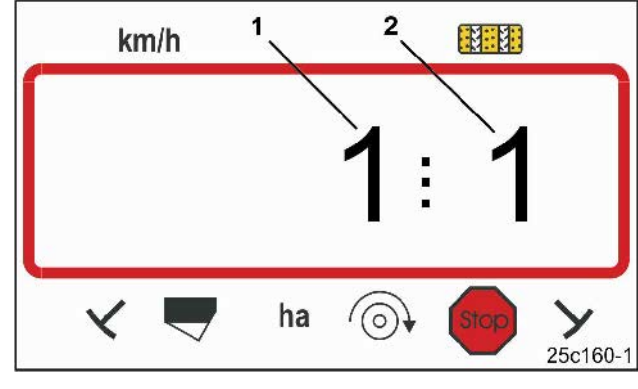

**Fig. 8** 

Den första siffran visar läge 1, den andra siffran kodning 1.

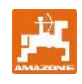

## **7.2 Läge 2**

I läge 2 ska du ange antalet ritsmarkörsensorer på såmaskinen i kodad form.

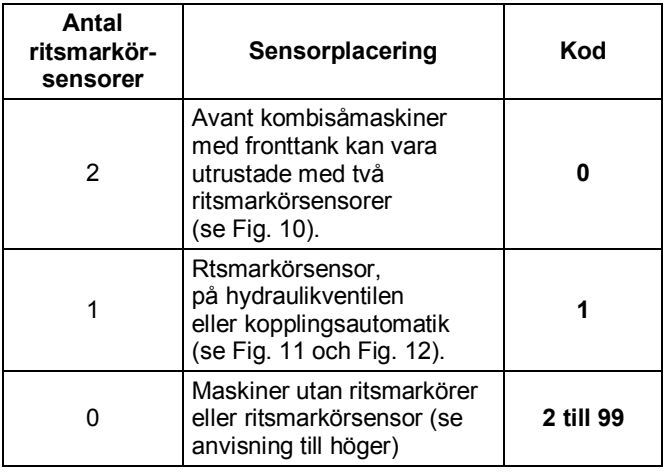

#### **ANVISNING**

För såmaskiner utan ritsmarkörer och ritsmarkörsensor motsvarar siffrorna 2 till 99 tiden (sek.) mellan stopp (växeln står stilla) och att körspårräknaren räknar vidare.

För såmaskiner utan ritsmarkörsensor kopplas körspårräknaren in igen så snart den inställda tiden efter att växeln stått stilla har förflutit, t.ex. efter att såmaskinen har lyfts när man vänder i änden på fältet.

Vid ett kort stopp inom den inställda tiden räknar inte körspårräknaren vidare.

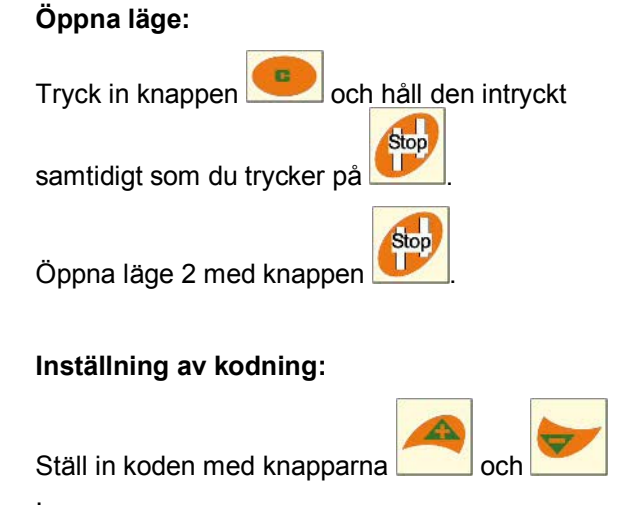

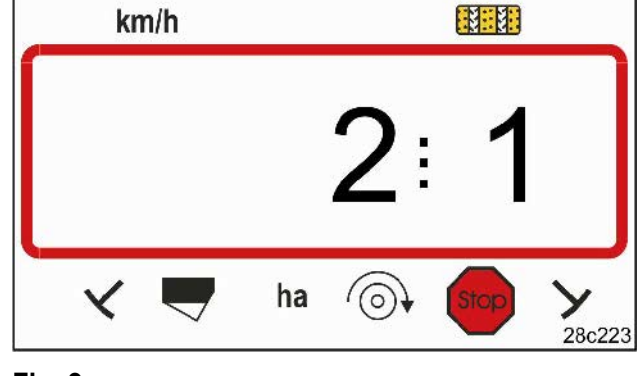

**Fig. 9** 

Den första siffran visar läge 2, den andra siffran kodning 1.

#### **Spara:**

Tryck på **och spara kodningen**.

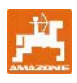

Såmaskin med två ritsmarkörsensorer (Fig. 10/1).

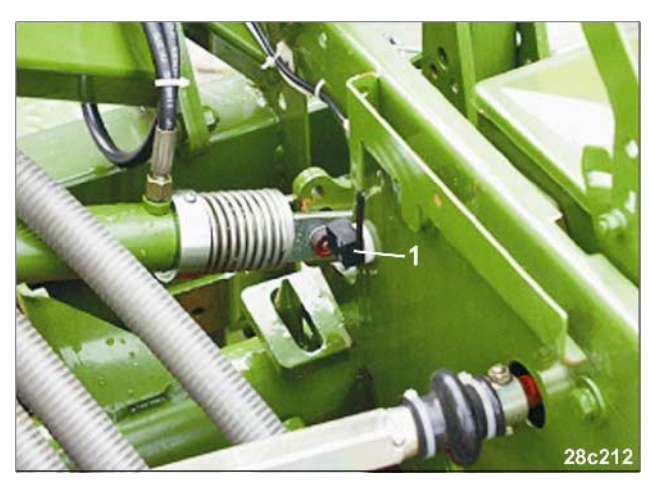

**Fig. 10** 

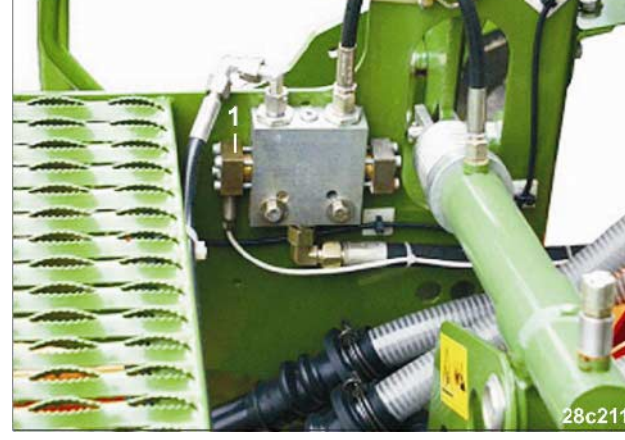

**Fig. 11** 

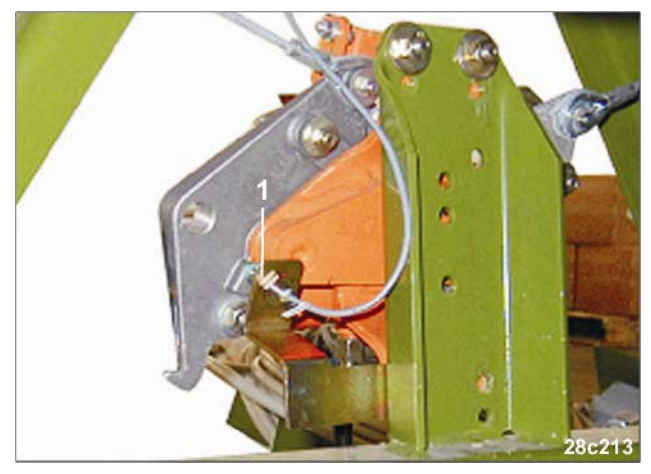

**Fig. 12** 

#### **Kod 1:**

Såmaskin med en ritsmarkörsensor (Fig. 11/1) t.ex. på hydraulikventilen.

#### **Kod 1:**

Såmaskin med en ritsmarkörsensor (Fig. 12/1) t.ex. på kopplingsautomatiken.

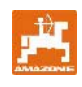

## **7.3 Läge 3**

I läge 3 ska du ställa in såmaskintyp. Kod 0: såmaskin med kamhjul Kod 1: pneumatisk såmaskin. **Öppna läge:** 

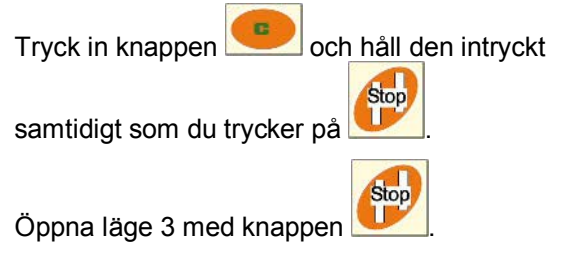

**Inställning av kodning:** 

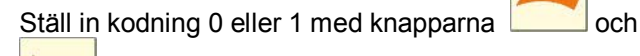

(såmaskintyp).

#### **Spara:**

Tryck på **och spara kodningen**.

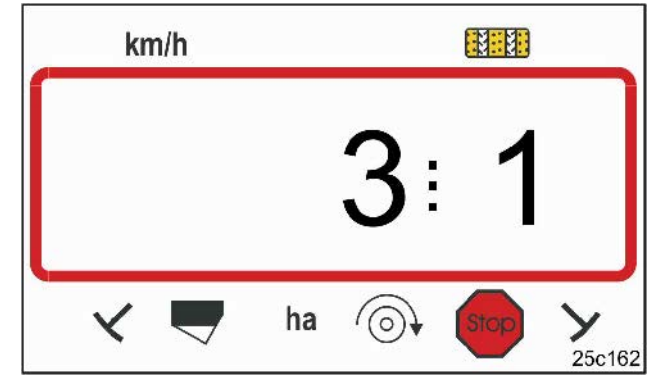

#### **Fig. 13**

Den första siffran visar läge 3, den andra siffran kod 1.

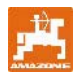

I läge 4 ställer du in tiden mellan att ett fel uppstår på körspårskopplingen eller drivaxeln och att alarmet löses ut. Alarmet kan också kopplas ifrån.

- Kod 00: frånkoppling av alarmet
- Kod 10: tid (sec.) pneumatisk såmaskin
- Kod 22: tid (sec.) såmaskin med kamhjul

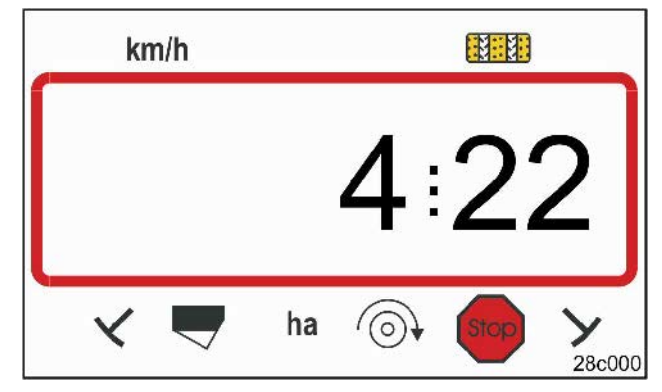

#### **Fig. 14**

Den första siffran visar läge 4, den andra siffran kodning 22.

Kodning 00 ställs in på fabriken, dvs. alarmet är frånkopplat.

På pneumatiska såmaskiner ska kodning 10 (sec.) ställas in.

På såmaskiner med kamhjul ska kodning 22 (sec.) ställas in.

#### **Öppna läge:**

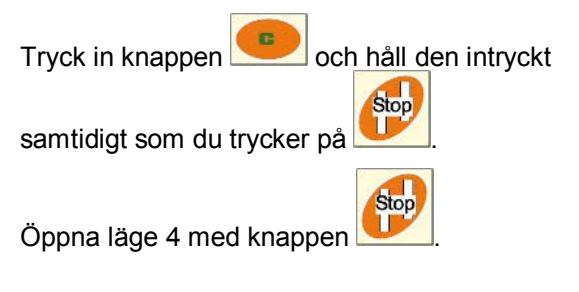

Information(Fig. 15) genom en ljudsignal när ett körspårsfel uppstår.

#### **Inställning av kodning:**

Ställ in kodning 00, 10 eller 22 med knapparna

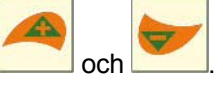

**Spara:** 

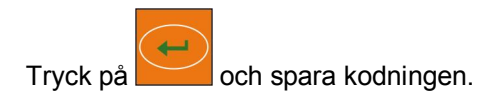

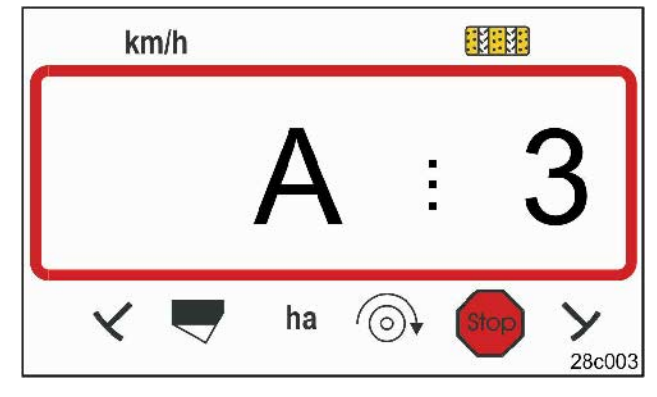

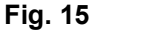

Visning av körspårsfel

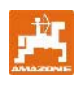

#### **7.5 Läge 5 (tillval)**

I läge 5 ställer du in den tidsskillnad som kan tillåtas utan att alarmet löses ut, t.ex.

- på såmaskiner med kamhjul mellan kommando att anlägga körspår och att drivaxeln står stilla,
- på pneumatiska såmaskiner mellan kommando att anlägga körspår och stängning av utloppen.

Koden 00 (0 sec.) som ställts in på fabriken ska ändras till:

Kod 10: pneumatisk såmaskin tid (10 sec.)

Kod 22: såmaskin med kamhjul (22 sec.) **Fig. 16** 

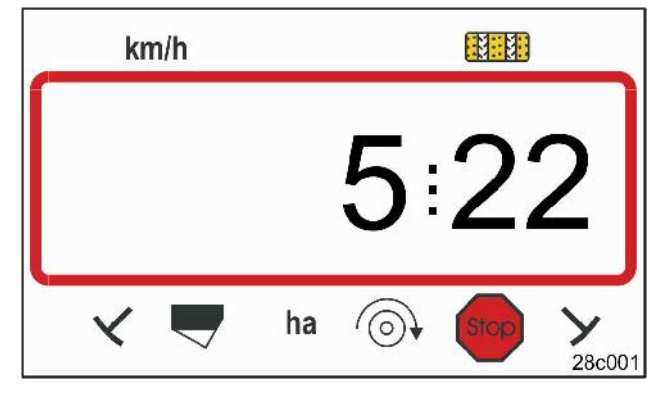

Den första siffran visar läge 5, den andra siffran kod 22.

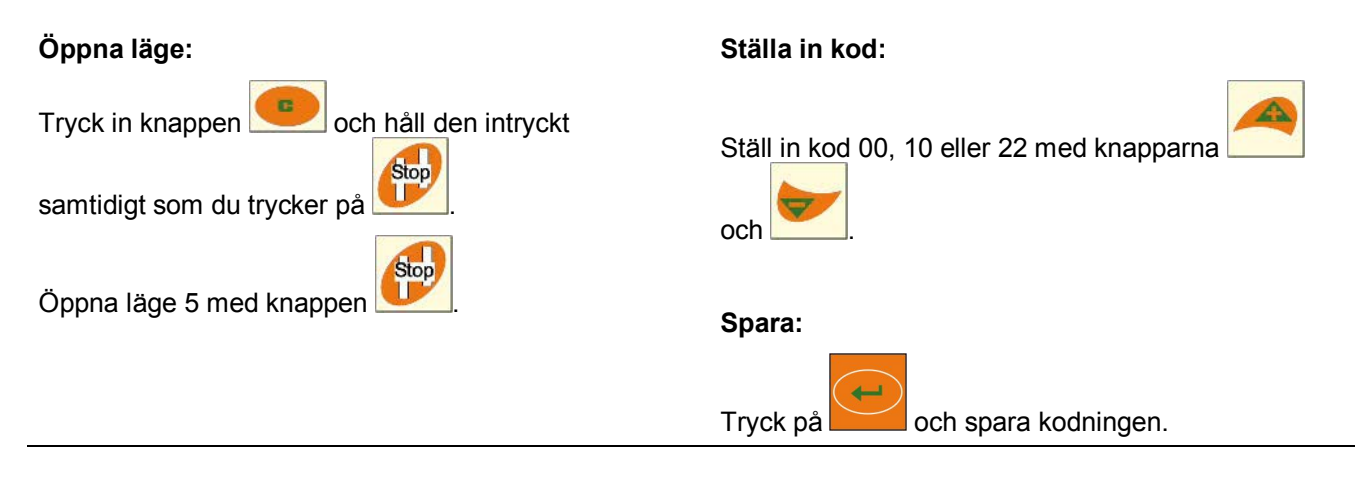

Information (Fig. 17) genom en ljudsignal när ett körspårsfel uppstår.

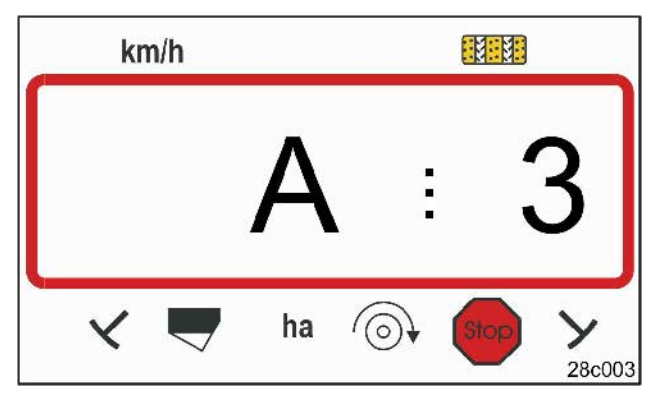

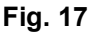

Visning av körspårsfel

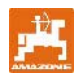

#### **7.6 Ange arbetsbredd**

För att få fram bearbetad areal måste såmaskinens arbetsbredd anges.

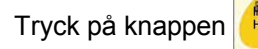

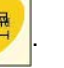

Ställ in arbetsbredd [m] med knapparna

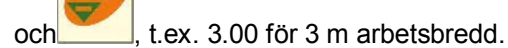

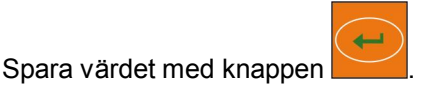

Det sparade värdet kan kontrolleras med knappen

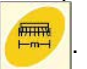

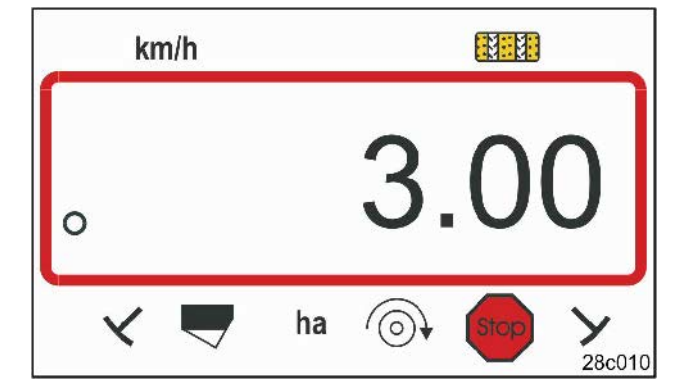

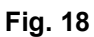

Visning av arbetsbredd [m]

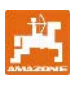

#### **7.7 Inmatning körspårsfrekvens**

Körspårsavståndet rättar sig efter arbetsbredderna på

- såmaskin och
- skötselmaskiner (gödningsspridare/fältspruta).

#### **Exempel:**

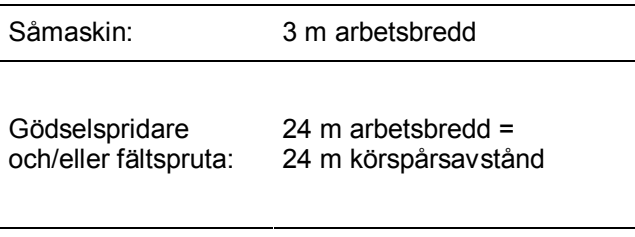

Den erforderliga kopplingsfrekvensen hämtas ur såmaskinens bruksanvisning, kap. om sårader/körspårskoppling. Kontrollera med hjälp av tabellen (Fig. 22) om den önskade kopplingsfrekvensen kan ställas in med AMALOG+

I vårt exempel (3 m/24 m arbetsbredd) ska du ställa in kopplingsfrekvens 8 (se Fig. 19 och Fig. 22).

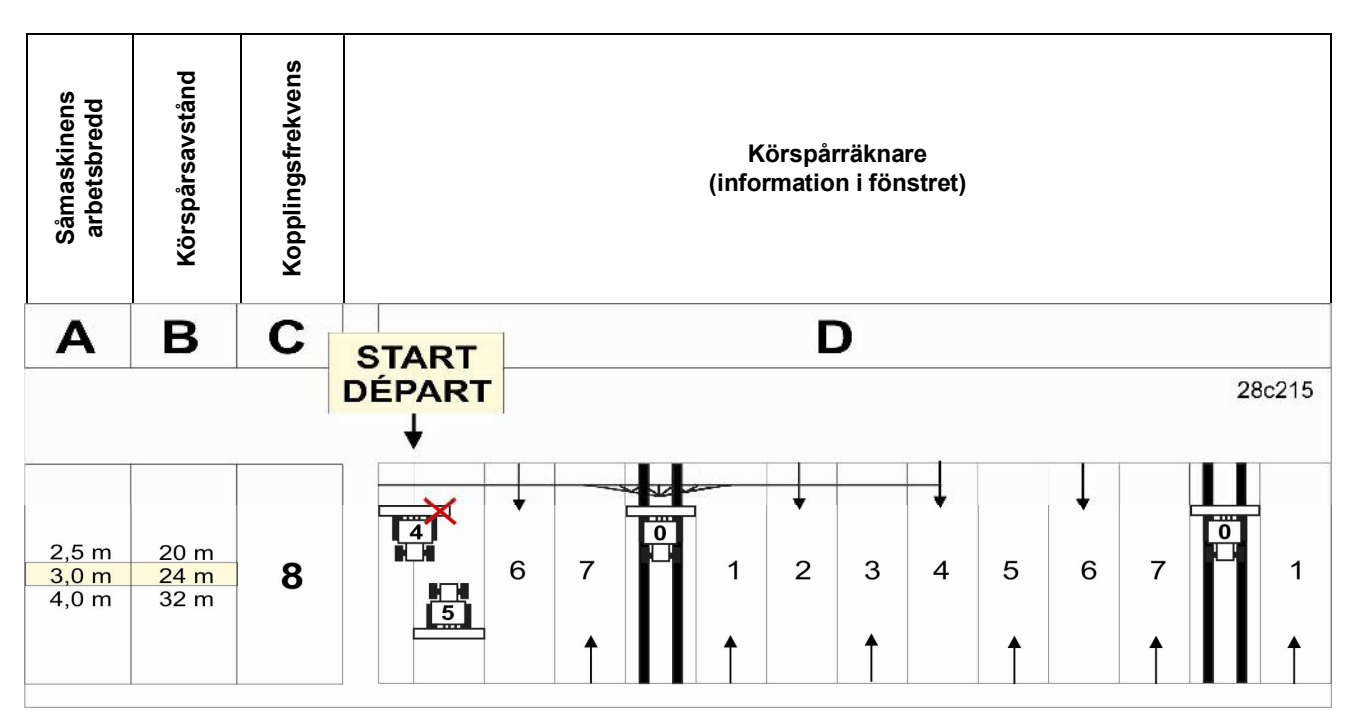

#### **Fig. 19**

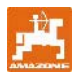

Ställ in kopplingsfrekvensen 8.

Tryck på knappen

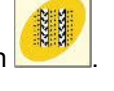

I fönstret visas den inställda kopplingsfrekvensen, t.ex. 4.

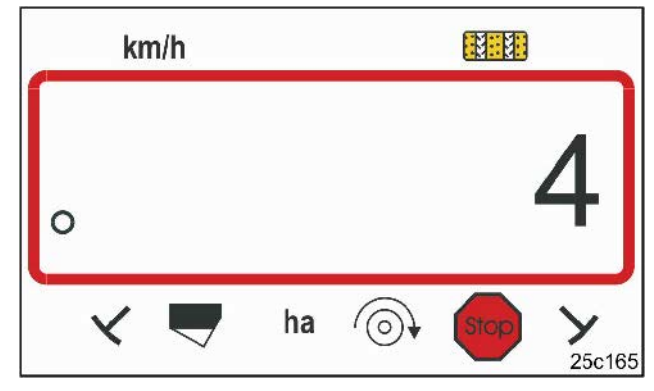

#### **Fig. 20**

Visning av kopplingsfrekvensen

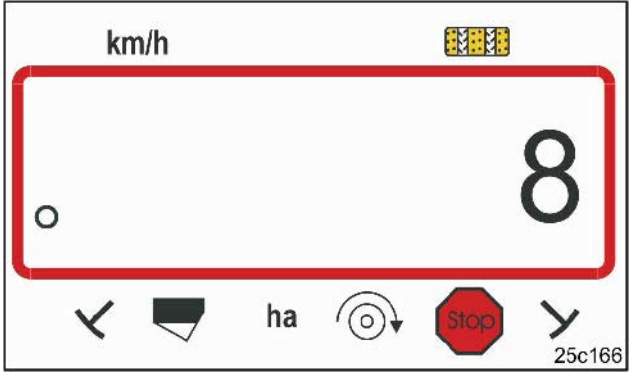

**Fig. 21** 

Visning av kopplingsfrekvensen

Ställ in kopplingsfrekvensen 8 med knapparna

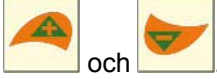

Spara värdet med knappen .

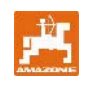

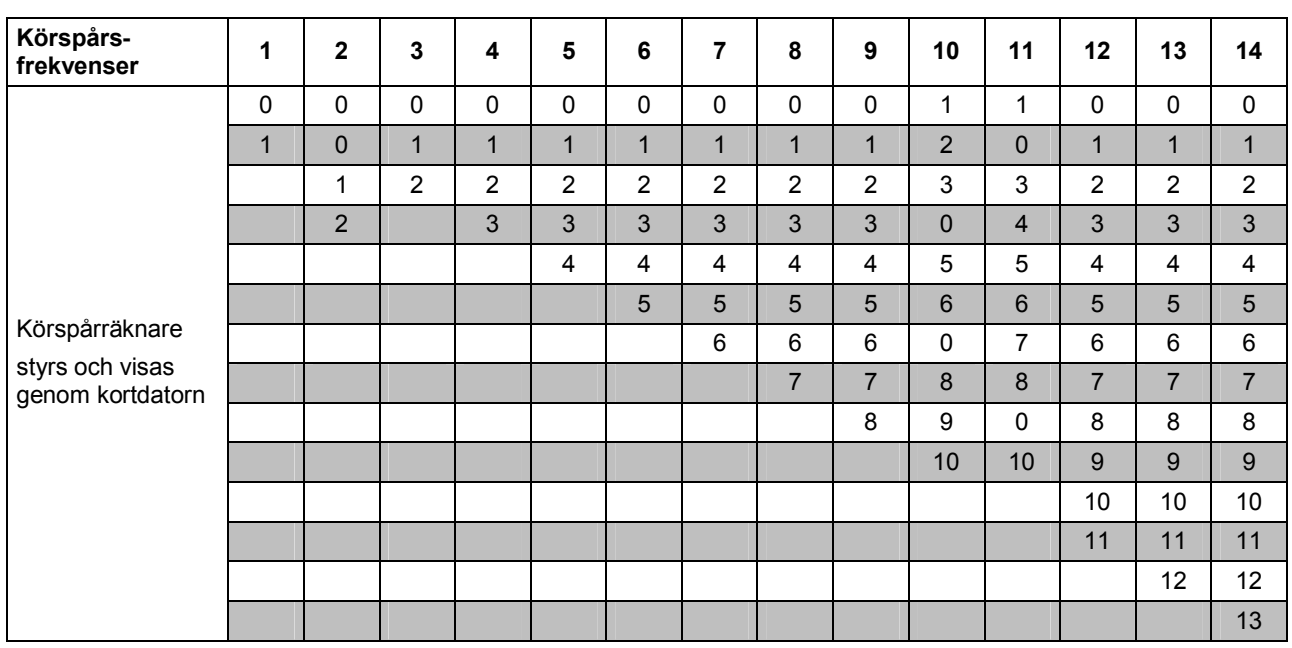

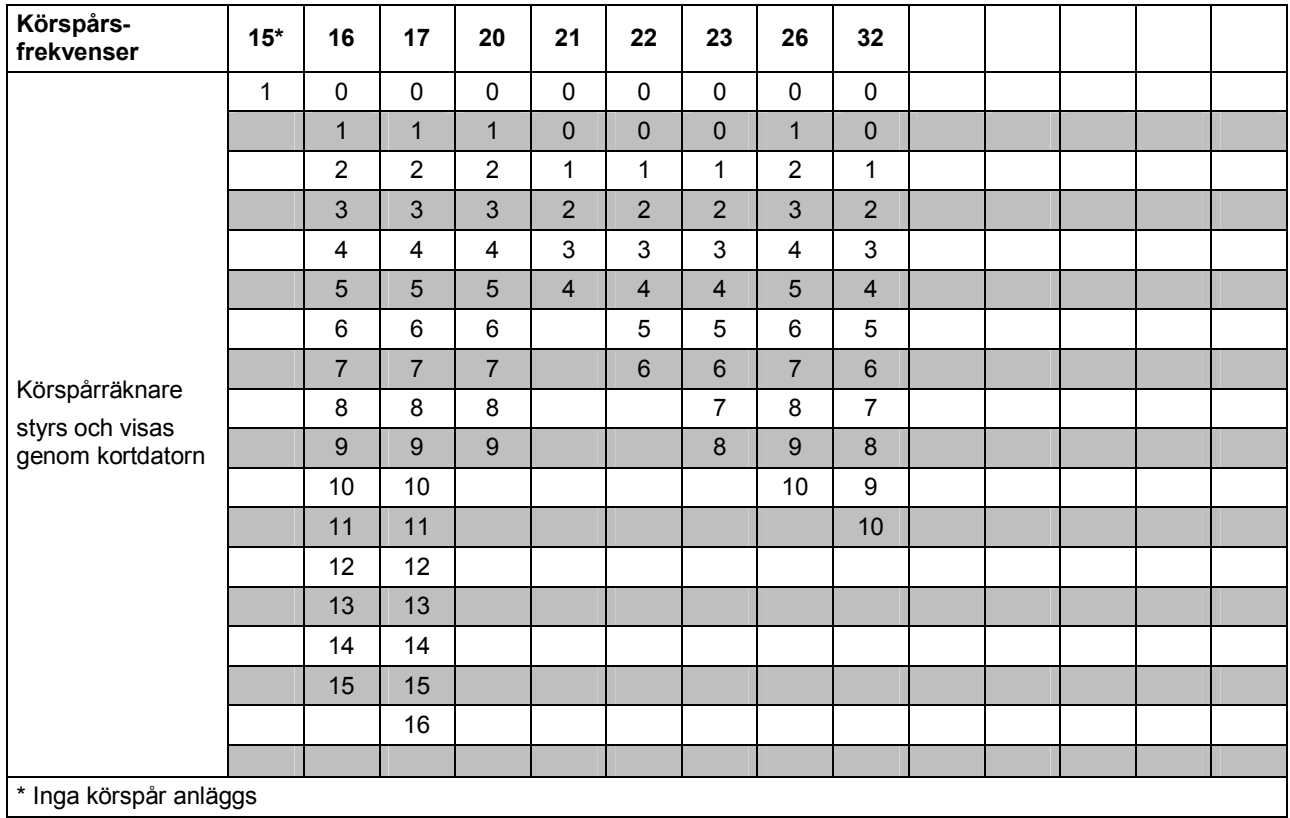

**Fig. 22** 

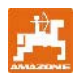

## **8 Idrifttagning på fältet**

#### **8.1 Kalibreringsvärde**

För att få fram körhastigheten och den bearbetade arealen behöver **AMALOG**<sup>+</sup> pulserna från drivhjulet på en mätsträcka av 100 m (Kalibreringsvärde "Imp./100m").

Kalibreringsvärdet "Imp./100m" hämtas från tabellerna (Fig. 24 och Fig. 25) och matas in i terminalen, när vridprovet har genomförts med de värden som anges i tabellerna.

De faktiska pulserna kan avvika från tabellvärdena. Det kan leda till felaktiga hastighetsangivelser och arealmätningar.

Såmaskindrivhjulets markkontakt kan ändras under arbete på en annan jordtyp (t.ex. från tyngre till lättare jordar) och därmed även pulserna (Imp./100m).

Därför rekommenderar vi att pulserna (kalibreringsvärde "Imp./100m") fastställs genom att du kör en mätsträcka.

#### **8.1.1 Inmatning av kalibreringsvärdet "Imp./100m", om det är känt.**

Om kalibreringsvärdet "Imp./100m" är känt eller om värdet fås från tabellerna (Fig. 24 och Fig. 25), tryck

 $\sqrt{mp}$ 100r på knappen **Land** när maskinen står stilla.

Ställ in kalibreringsvärdet "Imp./100m" med

knapparna **bullet** och

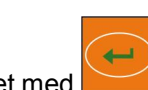

Spara kalibreringsvärdet med .

Visa det sparade kalibreringsvärdet i fönstret med

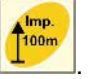

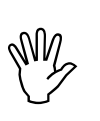

**Kalibreringsvärdet "Imp./100m" får inte vara lägre än 250, annars arbetar**  inte **AMALOG<sup>+</sup>** enligt reglerna!

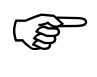

F **Kalibreringsvärdet "Imp./100m" växlar mellan såmaskintyper och jordegenskaper!** 

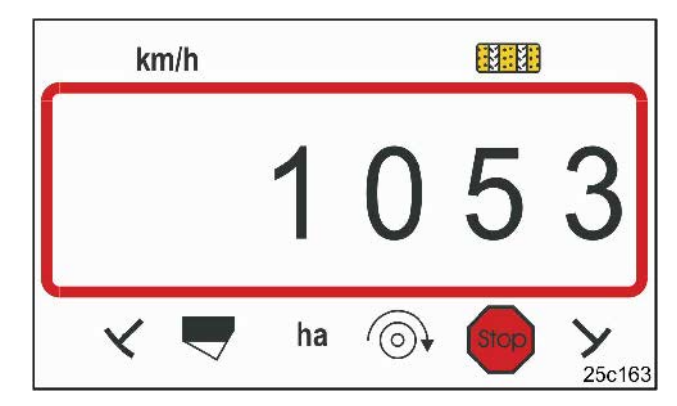

**Fig. 23**  Visning av kalibreringsvärdet

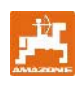

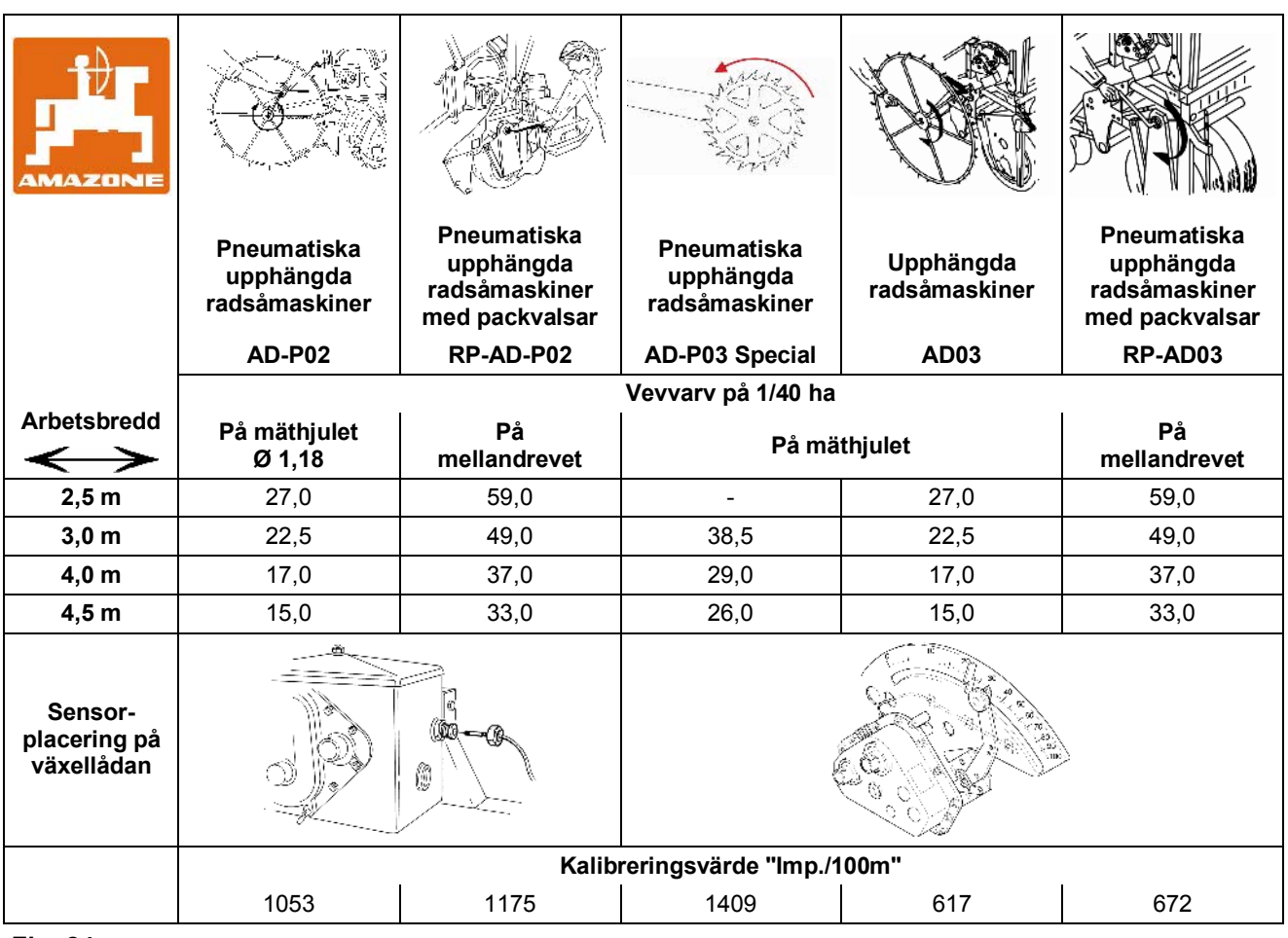

**Fig. 24** 

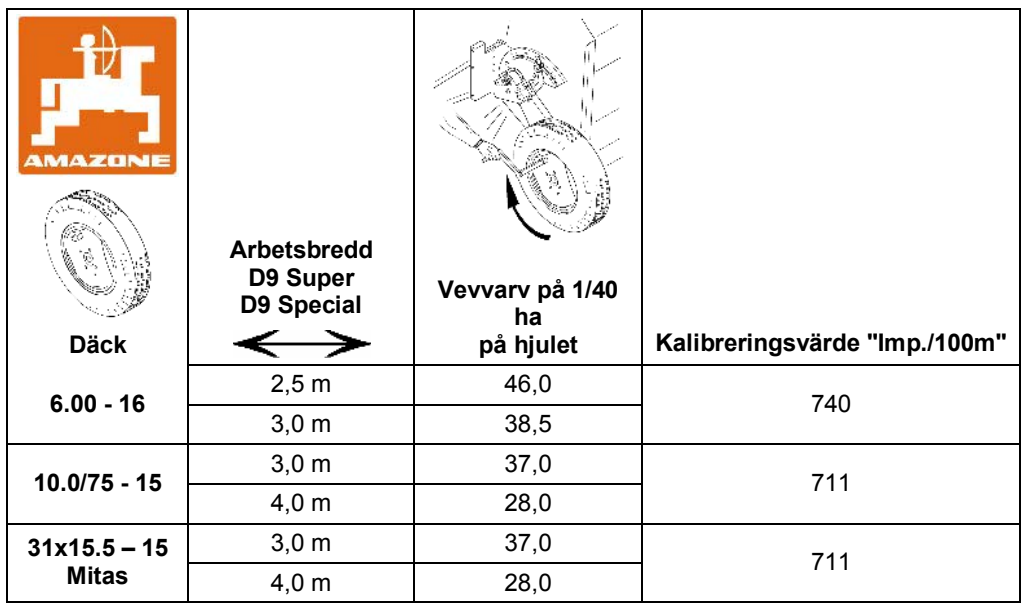

**Fig. 25** 

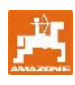

#### **8.1.2 Fastställning av kalibreringsvärde "Imp./100m"**

På omväxlande jordar fastställs kalibreringsvärdet "Imp./100m" genom körning av en mätsträcka.

Mät upp en mätsträcka på exakt 100 m på fältet. Markera början och slut på mätsträckan.

Sätt traktorn i startposition (Fig. 26) och såmaskinen i arbetsläge (avbryt ev. utsädesdoseringen). **Fig. 26** 

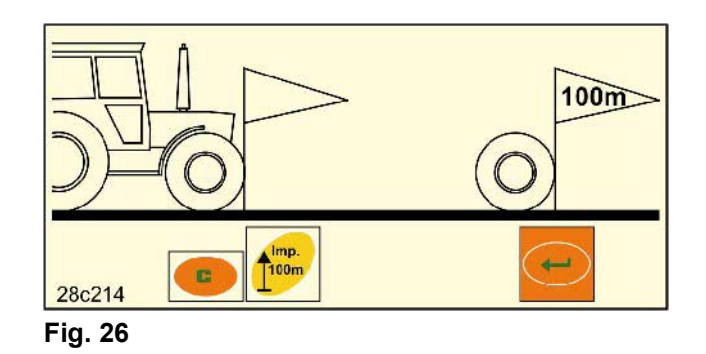

取取  $km/h$ Tryck in **the studies**, håll den intryckt och tryck samtidigt Vid start hoppar räkneverket till 1. I fönstret visas de O ha  $\widehat{\circ}$ 

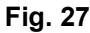

Information under kalibreringen

Stanna efter exakt 100 m. I fönstret visas det antal pulser (t.ex. 1005) som ficks fram under körningen av mätsträckan (100 m).

 $\leftarrow$ Tryck på **och spara det visade** kalibreringsvärdet (Imp./100m).

 $pa \rightarrow$  då visas värdet 0.

Tryck inte på någon knapp under

pulser som fås fram.

Imp inn-

kalibreringskörningen.

Visa det sparade kalibreringsvärdet i fönstret med

knappen 100m

Om det erhållna kalibreringsvärdet skulle behövas igen senare kan det föras in i tabellen (Fig. 29). **Fig. 28** 

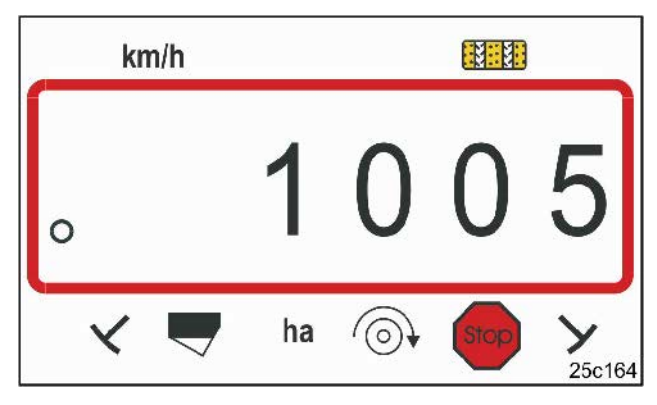

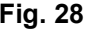

Visning av kalibreringsvärde

25c165

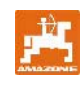

Om kalibreringsvärdet fås fram genom körning av en mätsträcka och det avviker från värdena i tabell (Fig. 24 och Fig. 25), måste även vevvarven för vridprovet enligt kap. 8.1.2.1 beräknas igen och föras in i tabell (Fig. 29).

Med det framräknade antalet vevvarv ska växelläget och utsädesmängden fastställas genom ett (nytt) vridprov.

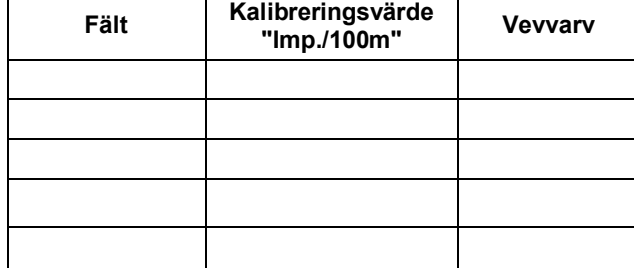

**Fig. 29** 

#### **8.1.2.1 Beräkna antalet vevvarv för vridprovet**

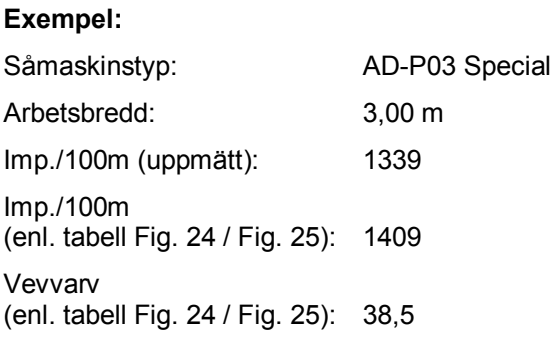

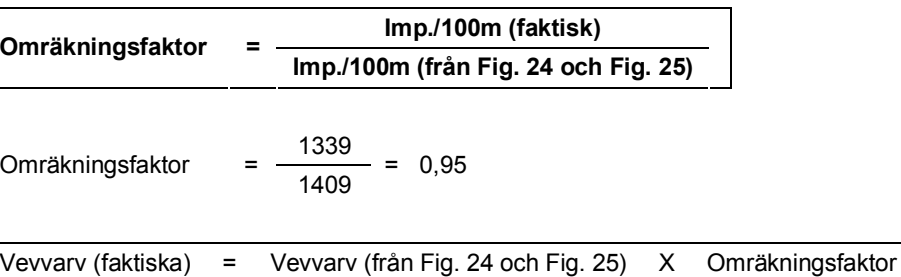

Vevvarv (faktiska) = 38,5 X 0,95 = 36,6

## **8.2 Arbetets start**

Innan maskinen tas i bruk på fältet ska du göra de inställningar som beskrivs ovan.

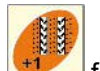

Tryck på knappen för att ställa körspårräknaren i startläge (t.ex. 4, se exempel kap. 7.7 och bild [Fig. 19]) under texten START).

Körspårskoppling och ritsmarkörkoppling är anslutna. Se till att själva ritsmarkören sänks ner, efter att körspårräknaren ställts in. Genomkoppla ev. ritsmarkören en gång till.

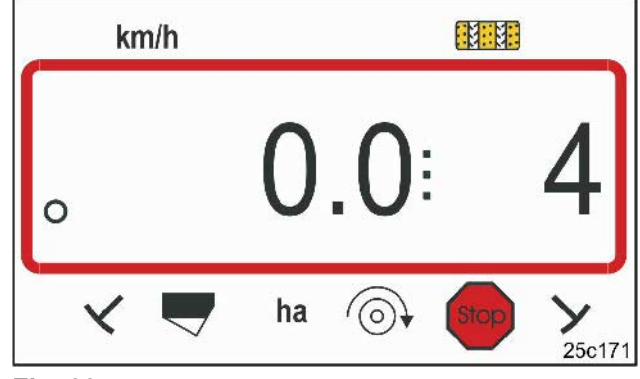

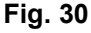

Visning vid vidarekoppling vid stillastående: den första siffran visar körhastighet (km/h), den andra siffran körspårräknaren 4

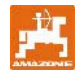

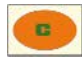

håll den intryckt och tryck på

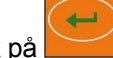

Då ställs delarealräknaren på 0.

När du har börjat köra visas körhastigheten [km/h] (Fig. 31/1), körspårräknarens ställning (Fig. 31/2) och ritsmarkörens ställning (Fig. 31/3 eller Fig. 31/4, om sådan finns) i arbetsinformationen.

Vid byte av ritsmarkör hörs en ljudsignal.

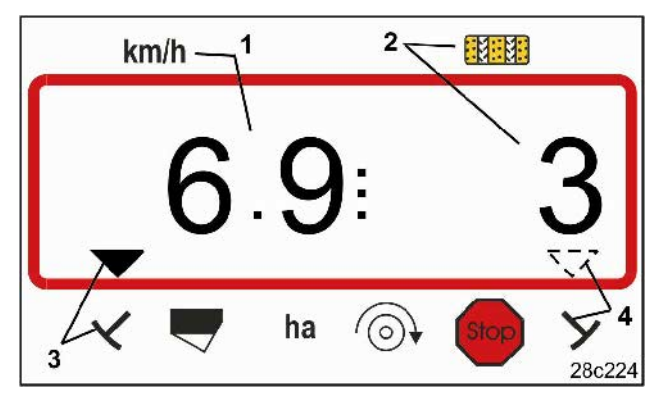

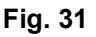

Arbetsinformation

## **8.3 Informationsvisning under arbetet**

Under såningsarbetet kan följande uppgifter visas under ca 10 sekunder genom tryckning på funktionsknapparna.

#### **8.3.1 Hektarräknare - Delareal**

Arealen beräknas endast när såmaskinen är i arbete, inte när den är lyft.

Om du trycker på knappen **Eha** visas den delareal [ha] som har bearbetats efter att startfunktionen tryckts in.

ho

Räknaren kommer att raderas, enligt beskrivning i kap. 8.2.

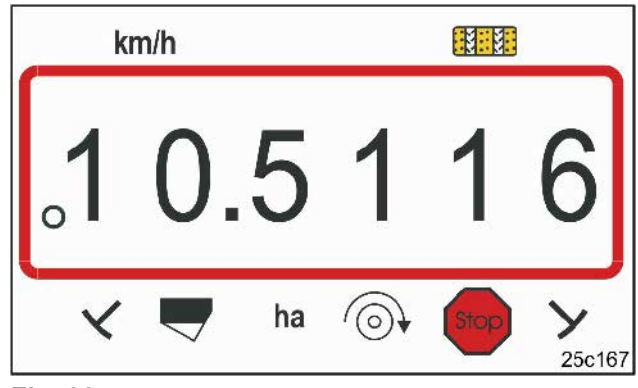

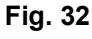

Visning av delareal 10,5 ha

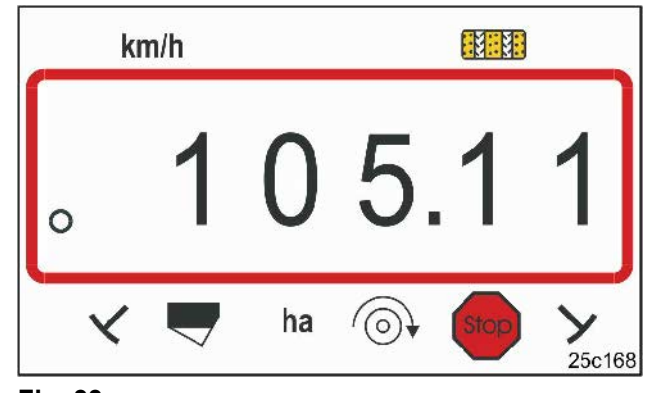

Visning av areal totalt 105,1 ha

#### **8.3.2 Hektarräknare - Totalareal**

Om du trycker en gång till (se kap. 8.3.1)

på knappen **Landel visas den bearbetade** totalarealen [ha].

Denna räknare kan inte raderas.

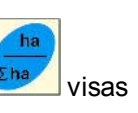

Om du trycker en gång till på knappen arbetsinformationen. **Fig. 33**  (Fig. 34).

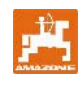

#### **8.3.3 Visning av fläktvarvtal på pneumatisk såmaskin**

Om du trycker på knappen visas fläktvarvtalet

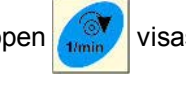

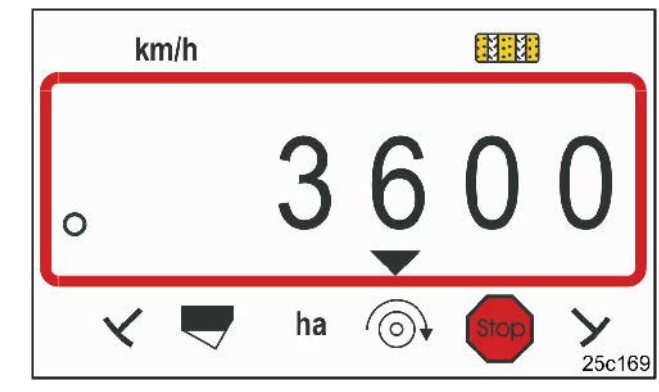

#### **Fig. 34**

Fläktvarvtalsvisning 3600 1/min.

#### **8.3.4 Påslagning/avstängning av alarm vid avvikelse från varvtalets börvärde**

#### AMALOG<sup>+</sup> övervakar fläktvarvtalet.

Varvtalsövervakningen är endast aktiverad när såmaskinen är i arbete.

Om det faktiska varvtalet avviker mer än 10 % från börvärdet hörs en ljudsignal och i fönstret blinkar kontrolltecknet (triangel, Fig. 35) ovanför varvtalssymbolen.

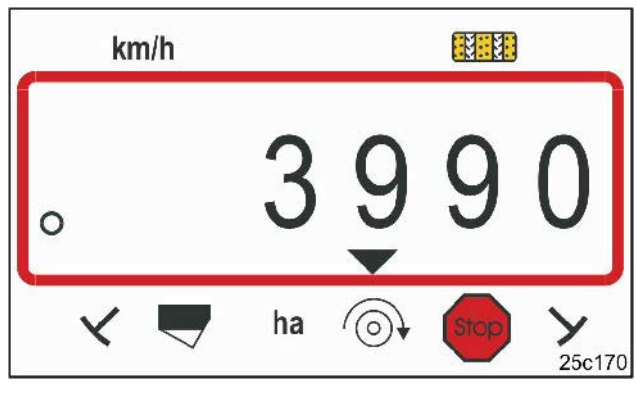

```
Fig. 35
```
Kontrolltecknet blinkar vid 10 % avvikelse från börvärdet för varvtalet

#### **Inmatning av börvärde för varvtalet**

Efter tryckning på knappen visas i fönstret det inställda börvärdet för varvtalet.

Börvärdet ändras med knapparna **bei 1999** och

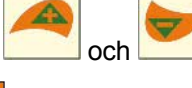

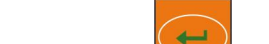

Spara värdet med knappen .

#### **Avstängning av varvtalsövervakning**

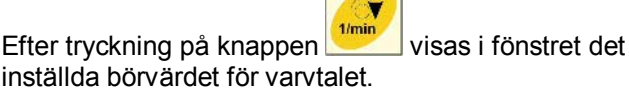

Ställ börvärdet på 0 med knappen

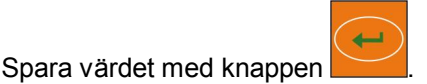

Varvtalsövervakningen är avstängd.

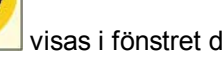

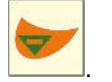

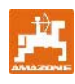

#### **8.4 Blockering av körspårräknarens räknande**

#### AMALOG<sup>+</sup> räknar körspåren för såmaskiner

- med ritsmarkörer när ritsmarkörerna passerar sensorerna (Fig. 10) eller när hydraulikventilen (Fig. 11) eller kopplingsautomatiken (Fig. 12) aktiveras.
- utan ritsmarkörer när såmaskinen står stilla, t.ex. när maskinen lyfts i änden på fältet, när sensorn i växellådan inte får några pulser längre, och även när maskinen stannas på fältet.

Om körspårräknaren inte ska räkna vidare, t.ex. när maskinen stannas på fältet, eller när ritsmarkörerna

lyfts för ett hinder, tryck på knappen

Körspårräknaren är blockerad när körspårräknaren (Fig. 36/1) blinkar i fönstret.

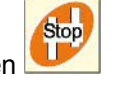

Stop

Innan arbetet återupptas, tryck på knappen för att aktivera körspårräknaren igen.

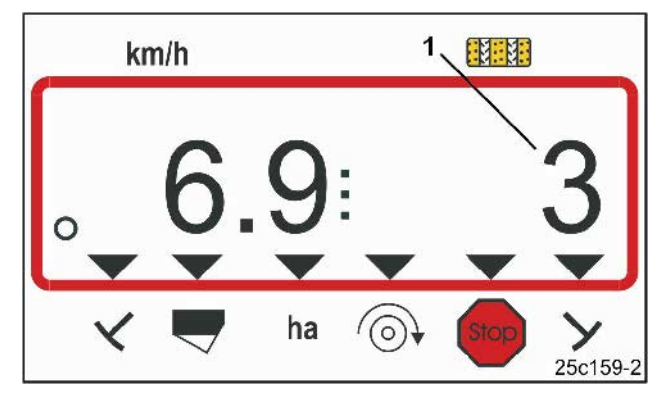

#### **Fig. 36**

Visning efter tryckning på stoppknappen I fönstret blinkar körspårräknaren.

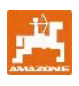

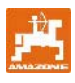

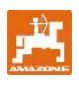

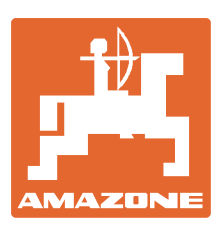

## **AMAZONEN-WERKE** H. DREYER GmbH & Co. KG

Postfach 51 D-49202 Hasbergen-Gaste Germany

 $Tfn$ .: + 49 (0) 5405 501-0  $+ 49 (0) 5405 501 - 234$ e-post: <u>[amazone@amazone.de](mailto:amazone@amazone.de)</u><br>http:// www.amazone.de [www.amazone.de](http://www.amazone.de)

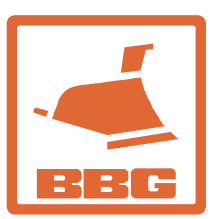

#### **BBG Bodenbearbeitungsgeräte Leipzig GmbH & Co.KG**

Rippachtalstr. 10 D-04249 Leipzig **Germany** 

D-27794 Hude · D-04249 Leipzig · F-57602 Forbach Fabriksanläggningar i England och Frankrike

Fabriker för mineralgödningsspridare, fältsprutor, såmaskiner, markbearbetningsmaskiner universallagerhallar och kommunalmaskiner